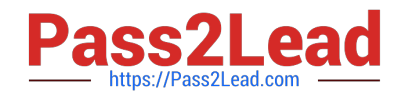

# **MS-100Q&As**

Microsoft 365 Identity and Services

## **Pass Microsoft MS-100 Exam with 100% Guarantee**

Free Download Real Questions & Answers **PDF** and **VCE** file from:

**https://www.pass2lead.com/ms-100.html**

100% Passing Guarantee 100% Money Back Assurance

Following Questions and Answers are all new published by Microsoft Official Exam Center

**C** Instant Download After Purchase

- **83 100% Money Back Guarantee**
- 365 Days Free Update
- 800,000+ Satisfied Customers  $603$

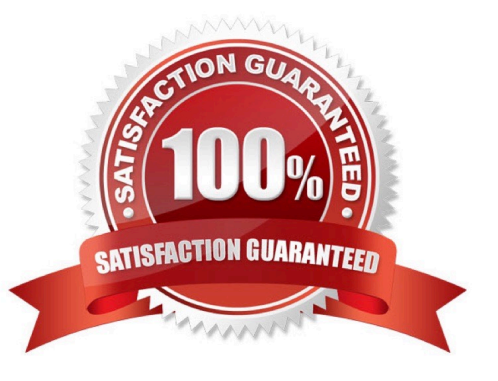

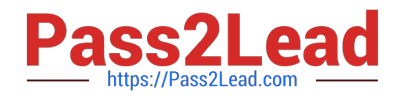

#### **QUESTION 1**

Your network contains three Active Directory forests.

You create a Microsoft Azure Active Directory (Azure AD) tenant.

You plan to sync the on-premises Active Directory to Azure AD.

You need to recommend a synchronization solution. The solution must ensure that the synchronization can complete successfully and as quickly as possible if a single server fails.

What should you include in the recommendation?

A. three Azure AD Connect sync servers and three Azure AD Connect sync servers in staging mode

B. one Azure AD Connect sync server and one Azure AD Connect sync server in staging mode

C. three Azure AD Connect sync servers and one Azure AD Connect sync server in staging mode

D. six Azure AD Connect sync servers and three Azure AD Connect sync servers in staging mode

Correct Answer: B

Azure AD Connect can be active on only one server. You can install Azure AD Connect on another server for redundancy but the additional installation would need to be in Staging mode. An Azure AD connect installation in Staging mode is configured and ready to go but it needs to be manually switched to Active to perform directory synchronization.

Reference: https://docs.microsoft.com/en-us/azure/active-directory/hybrid/how-to-connect-install-custom

#### **QUESTION 2**

Note: This question is part of a series of questions that present the same scenario. Each question in the series contains a unique solution that might meet the stated goals. Some question sets might have more than one correct solution, while

others might not have a correct solution.

After you answer a question in this section, you will NOT be able to return to it. As a result, these questions will not appear in the review screen.

Your network contains an on-premises Active Directory domain named contoso.com. The domain contains the users shown in the following table.

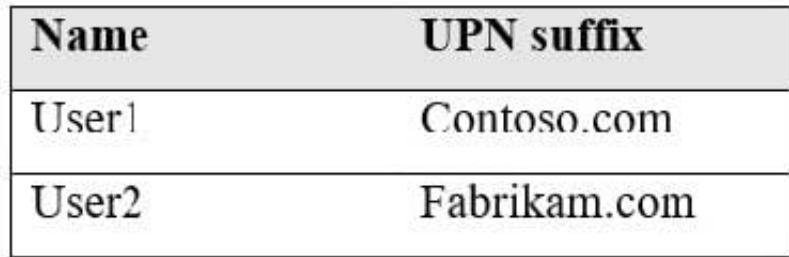

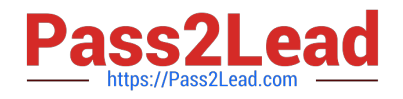

The domain syncs to an Azure Active Directory (Azure AD) tenant named contoso.com as shown in the exhibit.

## PROVISION FROM ACTIVE DIRECTORY

## **Azure AD Connect cloud provisioning**

This feature allows you to manage provisioning from the cloud.

Manage provisioning (Preview)

## **Azure AD Connect sync**

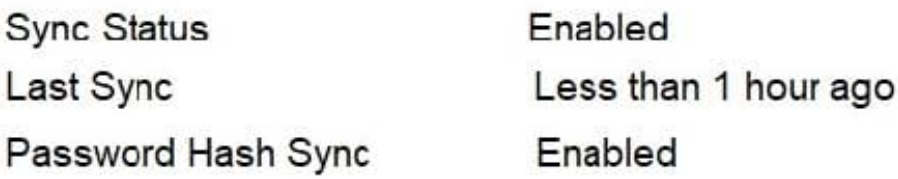

## **USER SIGN-IN**

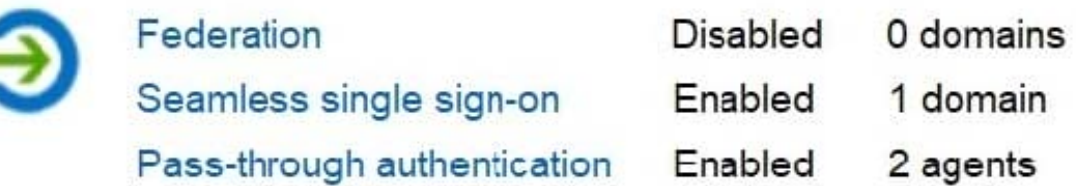

User<sub>2</sub> fails to authenticate to Azure AD when signing in as user<sub>2</sub>@fabrikam.com.

You need to ensure that User2 can access the resources in Azure AD.

Solution: From the on-premises Active Directory domain, you assign User2 the Allow logon locally user right. You instruct User2 to sign in as user2@fabrikam.com.

Does this meet the goal?

A. Yes

B. No

Correct Answer: B

This is not a permissions issue.

The on-premises Active Directory domain is named contoso.com. To enable users to sign on using a different UPN (different domain), you need to add the domain to Microsoft 365 as a custom domain.

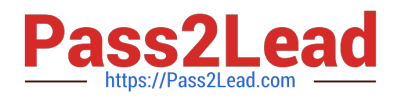

#### **QUESTION 3**

Your company Microsoft 365 subscription includes a Microsoft Azure Active Directory (Azure AD) tenant, with Azure AD Identity Protection enabled.

You are tasked with making sure that a tenant user is able to examine the list of users identified for risk in Azure AD Identity Protection

You need to assign the user a role that requires the least privilege to examine the list.

Which of the following is the role you should assign?

- A. Security reader
- B. Service administrator
- C. Reports reader
- D. Owner
- Correct Answer: C

#### **QUESTION 4**

Note: This question is part of a series of questions that present the same scenario. Each question in the series contains a unique solution that might meet the stated goals. Some question sets might have more than one correct solution, while

others might not have a correct solution.

After you answer a question in this section, you will NOT be able to return to it. As a result, these questions will not appear in the review screen.

You need to assign User2 the required roles to meet the security requirements.

Solution: From the Office 365 admin center, you assign User2 the Security Reader role. From the Exchange admin center, you assign User2 the Compliance Management role.

Does this meet the goal?

A. Yes

B. No

Correct Answer: A

User2 must be able to view reports and schedule the email delivery of security and compliance reports.

The Security Reader role can view reports.

The Compliance Management role can schedule the email delivery of security and compliance reports.

Reference:

https://docs.microsoft.com/en-us/exchange/permissions-exo/permissions-exo

[Latest MS-100 Dumps](https://www.pass2lead.com/ms-100.html) | [MS-100 VCE Dumps](https://www.pass2lead.com/ms-100.html) | [MS-100 Study Guide](https://www.pass2lead.com/ms-100.html) 4/6

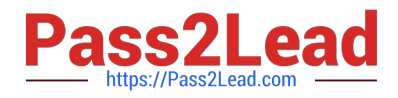

### **QUESTION 5**

SIMULATION

Please wait while the virtual machine loads. Once loaded, you may proceed to the lab section. This may take a few minutes, and the wait time will not be deducted from your overall test time.

When the Next button is available, click it to access the lab section. In this section, you will perform a set of tasks in a live environment. While most functionality will be available to you as it would be in a live environment, some functionality

(e.g., copy and paste, ability to navigate to external websites) will not be possible by design.

Scoring is based on the outcome of performing the tasks stated in the lab. In other words, it doesn\\'t matter how you accomplish the task, if you successfully perform it, you will earn credit for that task.

Labs are not timed separately, and this exam may have more than one lab that you must complete. You can use as much time as you would like to complete each lab. But, you should manage your time appropriately to ensure that you are

able to complete the lab(s) and all other sections of the exam in the time provided.

Please note that once you submit your work by clicking the Next button within a lab, you will NOT be able to return to the lab.

You may now click next to proceed to the lab.

Lab information

Use the following login credentials as needed:

To enter your username, place your cursor in the Sign in box and click on the username below.

To enter your password, place your cursor in the Enter password box and click on the password below.

Microsoft 365 Username:admin@M365x981607.onmicrosoft.com

Microsoft 365 Password: \*yfLo7Ir2andy-

If the Microsoft 365 portal does not load successfully in the browser, press CTRL-K to reload the portal in a new browser tab.

The following information is for technical support purposes only:

Lab Instance: 10811525

You need to prevent non-administrators in your organization from registering applications.

A. See explanation below.

Correct Answer: A

You need to configure the App Registrations setting in Azure Active Directory.

1.

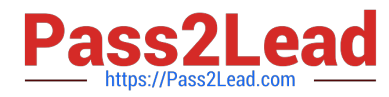

Go to the Azure Active Directory admin center.

2.

Select Azure Active Directory.

3.

Select 'User settings'

4.

In the 'App registrations' section, toggle the 'Users can register applications' setting to No.

5.

Click Save to save the changes.

[Latest MS-100 Dumps](https://www.pass2lead.com/ms-100.html) [MS-100 VCE Dumps](https://www.pass2lead.com/ms-100.html) [MS-100 Study Guide](https://www.pass2lead.com/ms-100.html)